## **FLYERSONLINE** Handleiding Spot-UV document opmaken 1/2

## Wat is Spot-UV?

Spot-UV is een glanzende lak dat op een bepaald deel van het ontwerp geplaatst kan worden. Hiermee vergroot je de attentiewaarde en heeft het drukwerk een professionele uitstraling. Spot-UV wordt vaak gebruikt voor logo's en afbeeldingen.

## Hoe maak ik een Spot-UV document op?

1. In dit voorbeeld gebruiken we een visitekaartje dat opgemaakt is in Adobe InDesign.

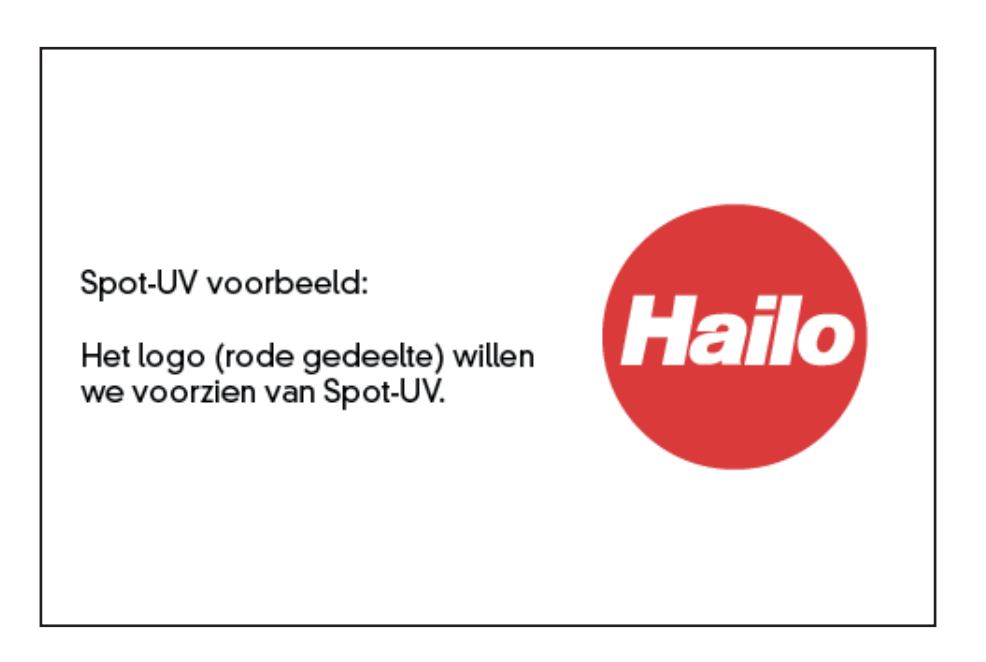

2. Wanneer het drukbestand klaar is kan je het bestand kopieëren en deze bijvoorbeeld 'Spot-UV bestand' noemen. Je krijgt uiteindelijk dus 2 bestanden. Open het Spot-UV bestand en selecteer de gedeeltes welke voorzien moeten worden van Spot-UV.

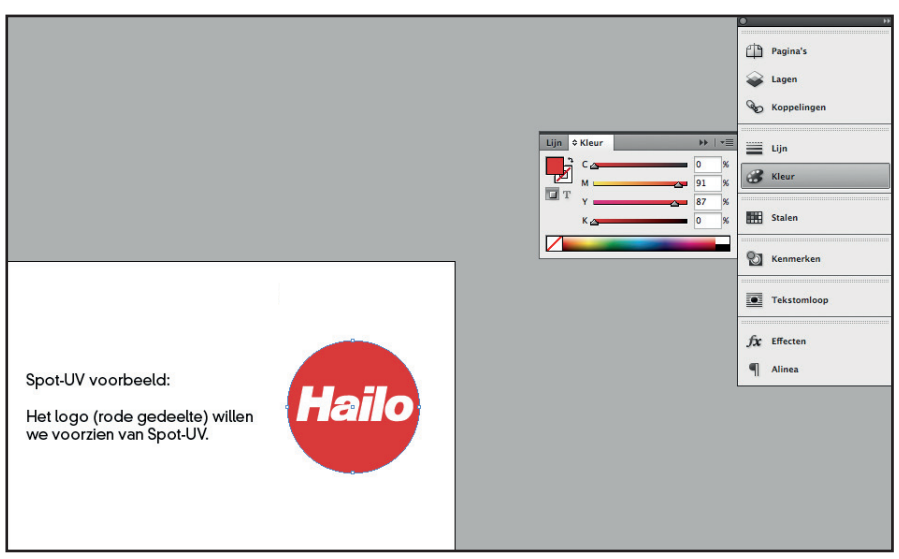

## **FLYERSONLINE** Handleiding Spot-UV document opmaken 2/2

- 3. Wanneer de Spot-UV gedeeltes gelecteerd zijn is het de bedoeling dat deze omgezet worden naar de volgende kleurwaardes:
	- 0% cyaan
	- 0% magenta
	- 0% yellow
	- 100% zwart

Let goed op dat beelden niet verplaatst worden in dit proces!

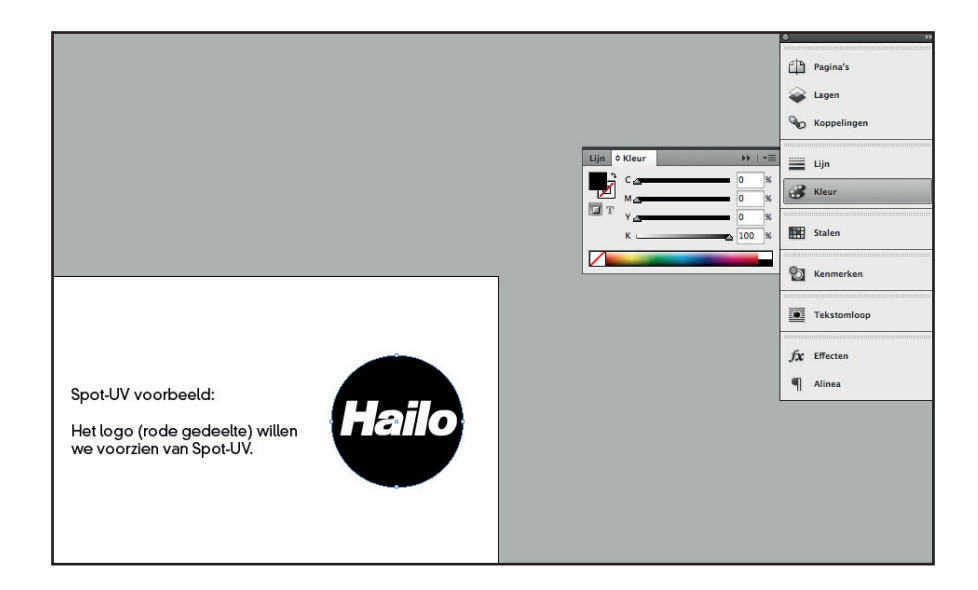

4. Als alle Spot-UV gedeeltes naar de juiste kleurwaardes zijn gewijzigd kunnen de andere beelden, waar geen Spot-UV overheen moet komen, weggehaald worden.

Uiteindelijk zal je een drukbestand en een Spot-UV bestand hebben.

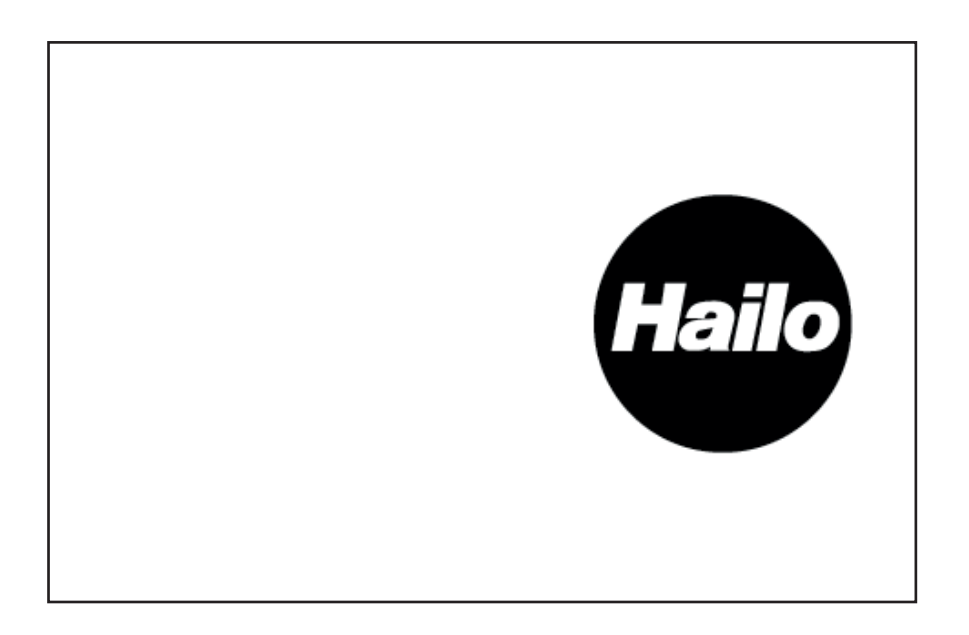